# Dell Precision Mobile Workstation

5000 Series

# Quick Start Guide

快速入门指南 快速啓動指南 빠른 시작 안내서

# 1 Connect the power adapter and press the power button

连接电源适配器并按电源按钮 連接電源轉接器並按下電源按鈕 電源アダプタを接続して電源ボタンを押します 전원 어댑터 연결 및 전원 단추 누르기

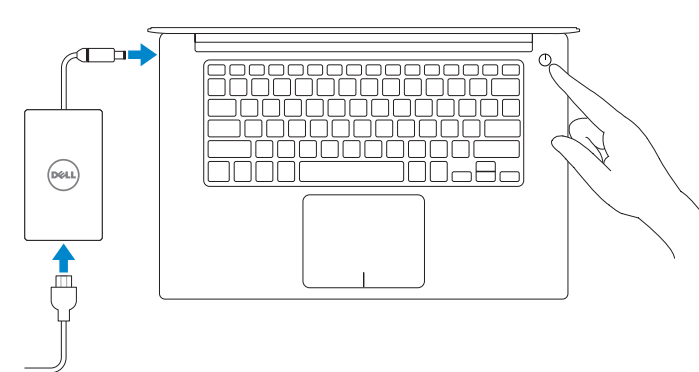

# 2 Finish operating system setup

完成操作系统设置 | 完成作業系統設定 オペレーティングシステムのセットアップを終了します | 운영 체제 설치 완료

### $\mathbb Z$  NOTE: If you are connecting to a secured wireless network, enter the password for the wireless network access when prompted.

## Windows 10

# Set up password for Windows

设置 Windows 密码 設定 Windows 密碼 Windows 用パスワードの設定 Windows 암호 설정

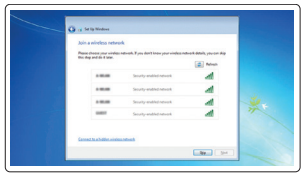

- 么注: 如果是连接到有安全保护的无线网络, 则在提示时输入密码用于无线网络访问。
- 么註:如果您連線至受保護的無線網路,請在提示時輸入此無線網路的密碼。
- メモ:セキュアなワイヤレスネットワークに接続する場合は、ワイヤレスネットワークのアクセス用 パスワードを求められたら入力します。
- 주: 보안 상태인 무선 네트워크에 연결하는 경우, 메시지가 표시되면 무선 네트워크 액세스 암호를 입력합니다 .

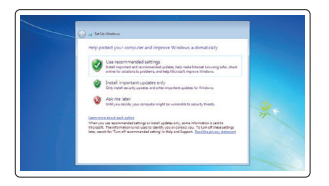

# Connect to your network 连接到网络 連線至網路 ネットワークへの接続 네트워크에 연결

### Protect your computer

保护您的计算机 保護您的電腦 コンピュータの保護 컴퓨터 보호하기

# Windows 7

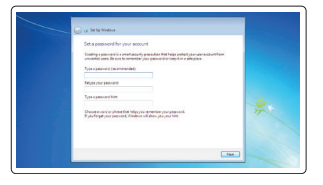

# Ubuntu

# Follow the instructions on the screen to finish setup.

按照屏幕上的说明完成设置。 根據螢幕上的指示操作完成設定。 画面の手順に従ってセットアップを終了します。 설치를 완료하려면 화면의 지시사항을 따르십시오 .

# Locate Dell apps

找到 Dell 应用程序 | 尋找 Dell 應用程式 Dell アプリを見つけます | Dell 앱 찾기

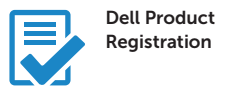

- 注: 如果是连接到有安全保护的无线网络, 则在提示时输入密码用于无线网络访问。
- 主: 如果您連線至受保護的無線網路, 請在提示時輸入此無線網路的密碼
- メモ:セキュアなワイヤレスネットワークに接続する場合は、ワイヤレスネットワークのアクセス用 「ここパスワードを求められたら入力します。
- 주: 보안 상태인 무선 네트워크에 연결하는 경우, 메시지가 표시되면 무선 네트워크 액세스 암호를 입력합니다.

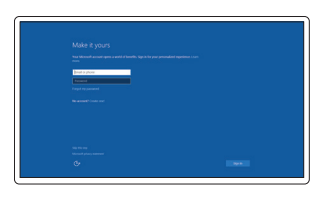

# Register your computer

注册您的计算机 註冊您的電腦 コンピュータの登録 컴퓨터 등록

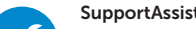

#### SupportAssist Check and update your computer

检查并更新您的计算机 檢查並更新您的電腦 コンピュータの確認とアップデート 컴퓨터 검사 및 업데이트

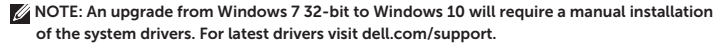

- 注: 从 Windows 7 32 位升级到 Windows 10 将需要手动安装系统驱动程序。有关最新驱动程序, 请访问 dell.com/support 。
- 註: 由 Windows 7 32 位元更新至 Windows 10 時需手動安裝系統驅動程式。如需最新的驅動程 式,請造訪 dell.com/support 。
- メモ:Windows 7 32 ビットから Windows 10 にアップグレードする場合は、システムドライバを手動でイン **ーー**<br>- ストールする必要があります。最新のドライバは、dell.com/support を参照してください。
- 주: Windows 7 32-비트에서 Windows 10으로 업그레이드하려면 시스템 드라이버의 수동 설치가 요구됩니다. 최신 드라이버를 보려면 dell.com/support 를 방문하십시오 .

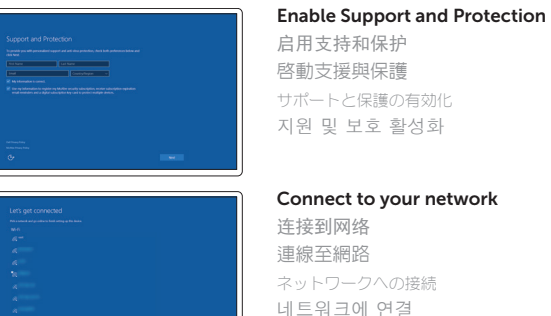

 $\mathbb Z$  NOTE: If you are connecting to a secured wireless network, enter the password for the wireless network access when prompted

## Sign in to your Microsoft account or create a local account

登录您的 Microsoft 帐户或创建本地帐户 登入至您的 Microsoft 帳戶或建立本機帳戶 Microsoft アカウントにサインインするか、 新しいアカウントを作成します Microsoft 계정에 로그인하거나 로컬 계정 생성

DELL

Features

- 1. Power button
- 2. Kensington-security slot
- 3. Battery-status button
- 4. Battery-status lights
- 5. USB 3.0 connector with
- PowerShare
- 6. Memory-card reader
- 7. Touchpad
- 8. Headset connector
- 9. Thunderbolt™ 3 connector
- 10. HDMI connector
- 11. USB 3.0 connector with PowerShare
- 12. Power connector
- 13. Camera-status light

功能部件 | 功能 | 機能 | 기능

- 15. Speaker
- 16. Microphone
- 17. Power-status light
- 18. Microphone
- 19. Speaker
- 20. Service-tag label

**THE REAL PROPERTY OF A SET** OFYF4PA00

# 14. Camera

- 1. 电源按钮 15. 扬声器 16. 麦克风
- 2. 防盗插槽
- 3. 电池状态按钮 17. 电源状态指示灯

18. 麦克风 19. 扬声器 20. 服务标签贴签

- 4. 电池状态指示灯
- 5. 带 PowerShare 的 USB 3.0 连接器
- 6. 内存卡读取器
- 7. 触摸板
- 8. 耳机连接器
- 9. Thunderbolt™ 3 连接器
- 10. HDMI 连接器
- 11. 带 PowerShare 的 USB 3.0 连接器
- 12. 电源连接器
- 13. 摄像头状态指示灯
- 14. 摄像头
- 1. 電源按鈕 2. Kensington 安全鎖槽(防盗装置) 3. 電池狀態按鈕 4. 電池狀態指示燈 5. 含 PowerShare 功能的 USB 3.0 連接器 6. 記憶卡讀卡機 14. 照相機 15. 喇叭 16. 麥克風 17. 電源狀態指示燈 18. 麥克風 19. 喇叭 20. 服務標籤
- 7. 觸控板
- 8. 耳機連接器
- 9. Thunderbolt™ 3 連接器
- 10. HDMI 連接器
- 11. 含 PowerShare 功能的 USB 3.0 連接器
- 12. 電源連接器
- 13. 相機狀態指示燈
- 1. 電源ボタン 2. Kensington セキュリティスロット 3. バッテリステータスボタン 4. バッテリステータスライト 5. PowerShare 機能付き USB 3.0 コネクタ 6. メモリカードリーダー 7. タッチパッド 8. ヘッドセットコネクタ 9. Thunderbolt™ 3 コネクタ 10. HDMI コネクタ 11. PowerShare 機能付き USB 3.0 コネクタ 12. 電源コネクタ 13. カメラステータスライト 14. カメラ 15. スピーカ 16. マイク 17. 電源ステータスライト 18. マイク 19. スピーカ 20. サービスタグラベル
- 1. 전원 단추 2. Kensington-보안 슬롯 3. 배터리-상태 단추 4. 배터리-상태 표시등 5. PowerShare를 가진 USB 3.0 커넥터 19. 스피커 6. 메모리-카드 리더 7. 터치패드 8. 헤드셋 커넥터 9. Thunderbolt™ 3 커넥터 10. HDMI 커넥터 15. 스피커  $16.$  마이크\xEB\xA1 17. 전원-상태 표시등 18. 마이크 20. 서비스-태그 레이블
- 11. PowerShare를 가진 USB 3.0 커넥터
- 12. 전원 커넥터
- 13. 카메라-상태 표시등
- 14. 카메라

#### Product support and manuals

产品支持和手册 產品支援與手冊 製品サポートとマニュアル 제품 지원 및 매뉴얼

# Dell.com/support Dell.com/support/manuals Dell.com/support/windows Dell.com/support/linux

### Contact Dell

联系 Dell | Contact Dell デルへのお問い合わせ | Dell 에 문의하기 Dell.com/contactdell

# Regulatory and safety

规章和安全事项 | 法規與安全性 規制および注意事項 | 규정 및 안전 Dell.com/regulatory\_compliance

#### Regulatory model

管制型号 | 管制型號 認可モデル | 규정 모델 P56F

### Regulatory type

管制类型 | 管制類型 認可タイプ | 규정 유형 P56F001

### Computer model

计算机型号 | 電腦型號 コンピュータモデル | 컴퓨터 모델

### Dell Precision 5510 Dell Precision 5510 系列

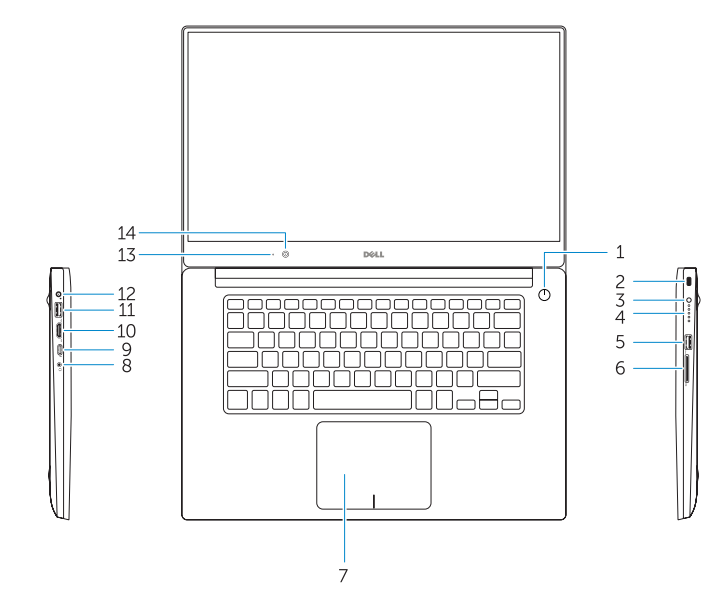

 $\cdot$   $\cdot$ 16 17 18 19

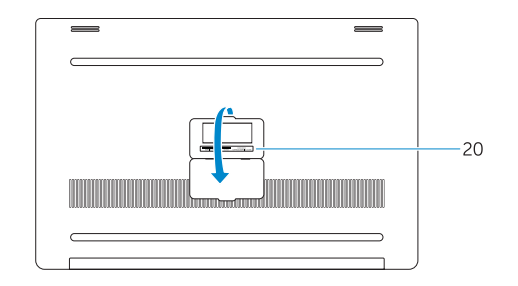

© 2015 Dell Inc. © 2015 Microsoft Corporation. © 2015 Canonical Ltd.

Printed in China. Printed on Recycled Paper. 2015-08